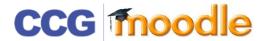

## ADDING WEBSITE LINK

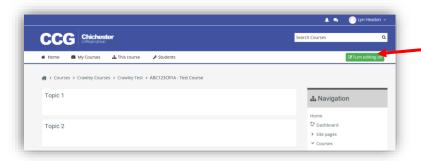

Before making any changes you must switch to editing mode by clicking on the **Turn editing on** button

Click Add an activity or resource

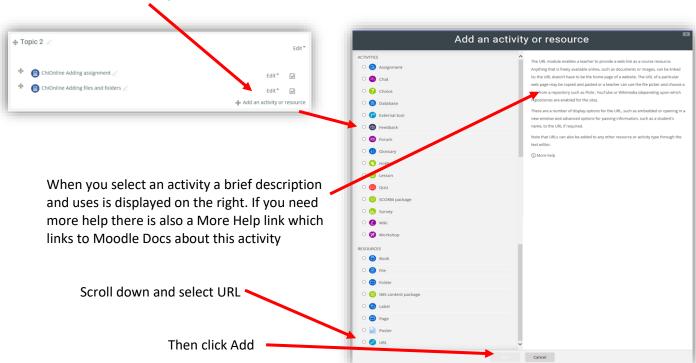

Open the website that you want to link to

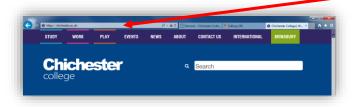

Copy the URL of the website this is the web address at the top of each internet page

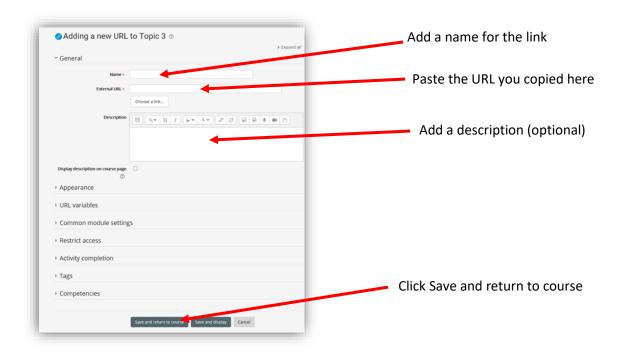

A website link can be identified from its icon, when a student clicks the link the website will open

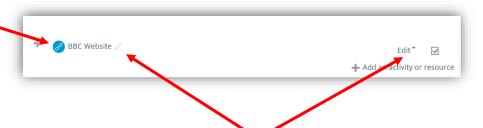

The website link can be edited in the same way as files and folders (see instructions in Adding files and folders help sheet)

DON'T FORGET TO TURN EDITING OFF WHEN YOU HAVE FINISHED